## **GUIDE D'INSTALLATION RAPIDE SECONS :**

## **1.) Installation du logiciel :**

La première étape consiste à installer le logiciel qui correspond à votre boitier . Pour cela il faut se rendre sur la page de téléchargement

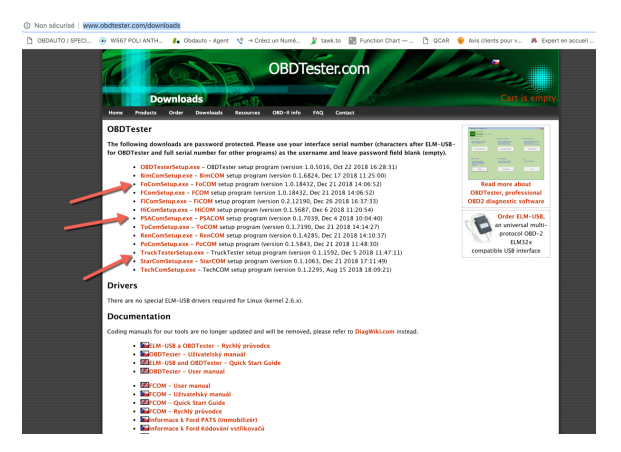

## <http://www.obdtester.com/downloads>

-> Vous cliquez sur le lien de la version que vous avez acheté, par exemple si vous avez acheté POCOM, vous allez cliquer sur la version PoComSetup.exe . Toutes les dernières versions sont disponibles depuis cette page .

-> A la suite du clic vous allez pouvoir tomber sur la page d'identification suivante :

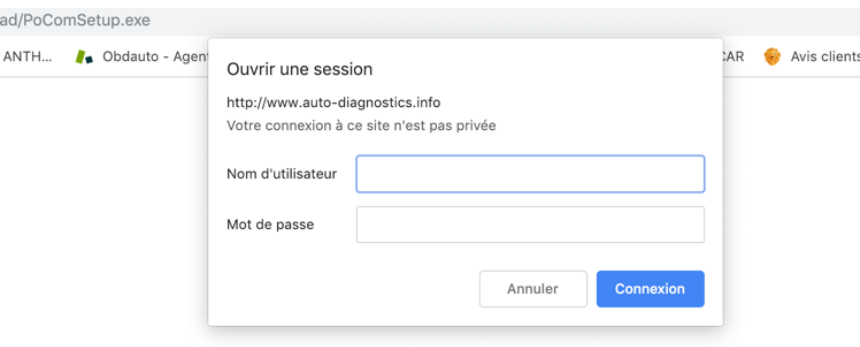

**Le nom d'utilisateur est le numéro de série de votre boitier .** Vous trouverez celui-ci sur le boitier directement .

**-> Vous devez laisser le mot de passe vide** 

Puis connexion .

Une fois le logiciel téléchargé, vous lancez l'installation .

Celle-ci ne présente pas de problème particulier .